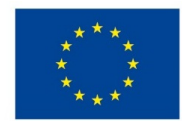

EVROPSKÁ UNIE Evropské strukturální a investiční fondy Operační program Výzkum, vývoj a vzdělávání

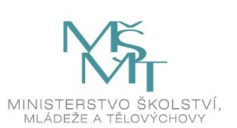

# **VSTUPNÍ ČÁST**

Název komplexní úlohy/projektu Administrativa při nákupu zboží a vyřízení závady v dodávce

Kód úlohy

66-u-3/AC12

Využitelnost komplexní úlohy

Kategorie dosaženého vzdělání

H (EQF úroveň 3)

L0 (EQF úroveň 4)

Skupiny oborů

66 - Obchod

Vazba na vzdělávací modul(y)

Nákup zboží

Škola

Střední zahradnická škola, Žákovská, Ostrava - Hulváky

Klíčové kompetence

Datum vytvoření

10. 06. 2019 09:48

Délka/časová náročnost - Odborné vzdělávání

8

Délka/časová náročnost - Všeobecné vzdělávání

Poznámka k délce úlohy

Ročník(y)

3. ročník

Řešení úlohy

individuální

Charakteristika/anotace

Komplexní úloha si klade za cíl naučit žáky vybrat a správně vystavit účetní písemnost k příslušné obchodní operaci. Jedná se o vystavení objednávky, potvrzení objednávky, faktury, reklamačního listu a vyjádření k reklamaci. Žák pracuje se znalostmi, které získal v modulu Nákup zboží.

# **JÁDRO ÚLOHY**

Očekávané výsledky učení

Žák:

- 1. zvolí vhodný formulář písemnosti dle obsahu obchodní operace
- 2. vyplní objednávku
- 3. napíše obchodní dopis potvrzení objednávky
- 4. vyplní dodací list
- 5. vyplní fakturu
- 6. určí závady v dodávce a vyplní reklamační list s návrhem na řešení reklamace
- 7. napíše obchodní dopis vyjádření k reklamaci

Specifikace hlavních učebních činností žáků/aktivit projektu vč. doporučeného časového rozvrhu

# **1) zvolí vhodný formulář písemnosti dle obsahu obchodní operace**

- po přečtení zadání si žák probere všechny přílohy zadané úlohy
- určí si pořadí vystavení účetních dokladů vztahujících se k obchodním operacím (nákup prodej zboží)
- žák si ve spolupráci s učitelem nebo samostatně vybere vhodný formulář k vyplnění
- doplní pracovní list

Doporučený časový rozvrh činí 1 vyučovací hodinu.

# **2) vyplní objednávku**

- seznámí se s údaji souvisejícími s vystavením objednávky
- vybere a označí si údaje odběratele a dodavatele, potřebné pro vystavení účetních dokladů
- vystaví za odběratele objednávku na zboží dle zadání
- zkontroluje všechny vyplněné náležitosti
- chyby konzultuje s vyučujícím

Doporučený časový rozvrh činí 1vyučovací hodinu

# **3) zpracuje potvrzení objednávky**

- vytvoří hlavičkový papír dodavatele
- hlavička musí obsahovat označení firmy a obrázek (logo firmy), při dodržení pravidel tvorby hlavičkového papíru
- grafickou úpravu hlavičkového papíru konzultuje s vyučujícím
- zpracuje potvrzení objednávky
- stylizaci textu obchodního dopisu konzultuje s vyučujícím
- zkontroluje všechny náležitosti obchodního dopisu
- chyby konzultuje s vyučujícím

Doporučený časový rozvrh činí 2 vyučovací hodiny

# **4) vyplní dodací list**

- seznámí se s údaji souvisejícími s vystavením dodacího listu
- vystaví za dodavatele dodací list
- zkontroluje všechny vyplněné náležitosti
- chyby konzultuje s vyučujícím

Doporučený časový rozvrh činí 1 vyučovací hodinu

# **5) vyplní fakturu**

- seznámí se s údaji souvisejícími s vystavením faktury
- vystaví za dodavatele fakturu se všemi formálními náležitostmi
- výpočty provede pomocí kalkulačky
- zkontroluje všechny vyplněné náležitosti
- chyby konzultuje s vyučujícím

Doporučený časový rozvrh činí 1 vyučovací hodinu

# **6) určí závady v dodávce a vyplní reklamační list s návrhem na řešení reklamace**

- zjistí dle zadání závady v dodávce
- navrhne vhodný způsob vyřízení reklamace
- zkontroluje všechny vyplněné náležitosti
- chyby konzultuje s učitelem

Doporučený časový rozvrh činí 1vyučovací hodinu.

# **7) zpracuje potvrzení přijetí reklamace**

- zpracuje na PC obchodní dopis potvrzení přijetí reklamace
- použije již vytvořený hlavičkový papír
- stylizaci textu konzultuje s vyučujícím
- zkontroluje všechny náležitosti obchodního dopisu
- chyby konzultuje s vyučujícím

Doporučený časový rozvrh činí 1 vyučovací hodinu.

# Metodická doporučení

- Žák obdrží zadání v tištěné podobě včetně pracovního listu a tiskopisů.
- Žák si prostuduje zadání úkolu a dostane prostor pro upřesňující dotazy k zadání.
- Po upřesnění a vysvětlení zadání žák pracuje samostatně na řešení komplexní úlohy.
- Učitel může návodnými otázkami žákovi dopomoci ke správnému řešení.
- Zpracování pracovního listu vede k třídění údajů a správnému vyplnění tiskopisů.
- Výstupem této úlohy bude zpracovaný pracovní list, vystavená objednávka, potvrzení objednávky, dodací list, faktura, vyplněný reklamační list a vyjádření k reklamaci.
- Žák vytištěné dokumenty seřadí chronologicky za sebou do složky, kterou odevzdá k hodnocení. Učitel rozhodne, zda výstup žáka bude v elektronické nebo tištěné podobě.

Pro hlubší ověření znalostí a dovedností spojených s administrativou při nákupu zboží poslouží použití jiných formulářů. (Žák nepracuje dle návyku, ale musí aplikovat nabyté znalosti.)

#### Způsob realizace

Komplexní úloha bude řešena v běžné učebně a v učebně ICT v průběhu realizace modulu "Nákup zboží".

Komplexní úlohu je možno využít i bez realizace uvedeného modulu.

#### Pomůcky

- zadání souvislého příkladu
- hospodářské tiskopisy potřebné tiskopisy jsou přílohou komplexní úlohy. Učitel může žákům předložit tyto tiskopisy, nebo připravit tiskopisy, které znají z dřívější výuky a se kterými jsou zvyklí pracovat.
- pracovní list ke komplexní úloze
- kalkulačka
- psací potřeby
- PC, MS Word, MS Excel

# **VÝSTUPNÍ ČÁST**

Popis a kvantifikace všech plánovaných výstupů

Výstupem řešení komplexní úlohy za každého žáka bude:

- zpracovaný pracovní list
- vystavená objednávka
- potvrzení objednávky
- dodací list
- vystavená faktura
- vyplněný reklamační list
- potvrzení přijetí reklamace

#### Kritéria hodnocení

**Žák za řešení komplexní úlohy může získat celkem 60 bodů**

- zpracování pracovního listu max. 15 bodů, aby žák získal bod, musí správně určit předepsané údaje, za špatně určený či nevyplněný údaj se bod nepřiznává
- vystavení objednávky 5 nebo 0 bodů , aby žák získal 5 bodů, musí být objednávka vystavena bezchybně, vyskytne-li se chyba, žák nezíská žádný bod
- zpracování potvrzení objednávky 10 nebo 0 bodů , aby žák získal 10 bodů, musí být správně vytvořen hlavičkový papír a potvrzení objednávky zpracováno bezchybně, vyskytne-li se chyba, žák nezíská žádný bod
- vystavení dodacího listu 10 nebo 0 bodů, aby žák získal 10 bodů, musí být dodací list vystaven bezchybně, vyskytne-li se chyba, žák nezíská žádný bod
- vystavení faktury 10 nebo 0 bodů, aby žák získal 10 bodů, musí být faktura vystavena bezchybně, vyskytne-li se chyba, žák nezíská žádný bod
- vyplnění reklamačního listu 5 nebo 0 bodů, aby žák získal 5 bodů, musí být reklamační list vyplněn bezchybně, vyskytne-li se chyba, žák nezíská žádný bod
- zpracování potvrzení přijetí reklamace 5 nebo 0 bodů, aby žák získal 5 bodů, musí být potvrzení přijetí reklamace zpracováno bezchybně, vyskytne-li se chyba, žák nezíská žádný bod

# **Převodová tabulka hodnocení**

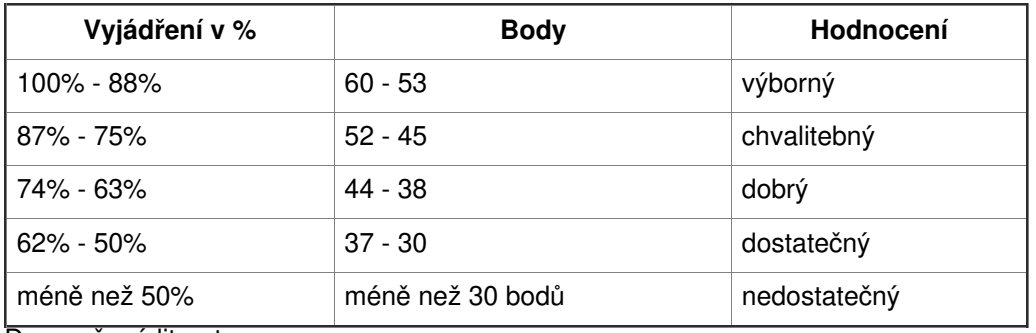

Doporučená literatura

#### Poznámky

# **Přehled o úloze:**

Základem komplexní úlohy je zadání souvislého příkladu, dále pracovní list pro žáka a složka hospodářských tiskopisů.

Pro učitele je k dispozici správné řešení pracovního listu a vyplněné tiskopisy.

# Obsahové upřesnění

OV RVP - Odborné vzdělávání ve vztahu k RVP

# Přílohy

- [zadani-souvisleho-prikladu.docx](https://mov.nuv.cz/uploads/mov/attachment/attachment/81157/zadani-souvisleho-prikladu.docx)
- pracovni-list zak.docx
- [pracovni-list-reseni.docx](https://mov.nuv.cz/uploads/mov/attachment/attachment/81159/pracovni-list-reseni.docx)
- [tiskopis-1\\_formular.doc](https://mov.nuv.cz/uploads/mov/attachment/attachment/81160/tiskopis-1_formular.doc)
- tiskopis-2 formular.doc
- [dodaci-list\\_formular.xlsx](https://mov.nuv.cz/uploads/mov/attachment/attachment/81162/dodaci-list_formular.xlsx)
- [dodaci-list\\_reseni.xlsx](https://mov.nuv.cz/uploads/mov/attachment/attachment/81163/dodaci-list_reseni.xlsx)
- faktura formular.xlsx
- [faktura\\_reseni.xlsx](https://mov.nuv.cz/uploads/mov/attachment/attachment/81165/faktura_reseni.xlsx)
- [objednavka\\_formular.xlsx](https://mov.nuv.cz/uploads/mov/attachment/attachment/81166/objednavka_formular.xlsx)
- · objednavka reseni.xlsx
- [potvrzeni-objednavky\\_reseni.docx](https://mov.nuv.cz/uploads/mov/attachment/attachment/81168/potvrzeni-objednavky_reseni.docx)
- [potvrzeni-prijeti-reklamace\\_reseni.docx](https://mov.nuv.cz/uploads/mov/attachment/attachment/81169/potvrzeni-prijeti-reklamace_reseni.docx)
- [reklamacni-list\\_formular.xlsx](https://mov.nuv.cz/uploads/mov/attachment/attachment/81170/reklamacni-list_formular.xlsx)
- [reklamacni-list\\_reseni.xlsx](https://mov.nuv.cz/uploads/mov/attachment/attachment/81171/reklamacni-list_reseni.xlsx)

Materiál vznikl v rámci projektu Modernizace odborného vzdělávání (MOV), který byl spolufinancován z Evropských strukturálních a investičních fondů a jehož realizaci zajišťoval Národní pedagogický institut České republiky. Autorem materiálu a všech jeho částí, není-li uvedeno jinak, je Šárka Thanheiserová. *Creative [Commons](https://creativecommons.org/licenses/by-sa/4.0/deed.cs) CC BY SA 4.0 – Uveďte původ – Zachovejte licenci 4.0 Mezinárodní.*